# Wildwatch Gympie

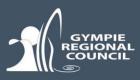

# FAQs

### How do I access Wildwatch Gympie?

The Wildlife Reporter is simply a URL (or web address) which you can find on Gympie Regional Council's website at <u>https://www.gympie.qld.gov.au/wildwatch</u>.

You can submit observations using your smartphone, tablet or desktop computer. It provides another avenue for the community, natural resource management (NRM) groups, Council and other stakeholders to record wildlife observations in the Gympie region.

#### Do I need Wi-Fi to submit an observation?

Submitting a record requires Wi-Fi or mobile data. If you do not have Wi-Fi at the time, you can simply take a photo (preferably geotagged using *TimeStamp Camera Basic*) using your smartphone and submit the record when back in Wi-Fi or mobile data range. When you are back in Wi-Fi or mobile data range, you can select your geotagged photo and the GPS location will automatically be identified on the map. Alternatively, you can enter the address or locate your record on the map provided.

## How can I access the 'Wildwatch Gympie' web App quickly each time I make an observation?

- Smartphone/tablet: You can create an app button on your smartphone by opening the link or URL on your smartphone and forwarding or adding it to your home screen page for future use.
- Desktop Computer: Simply add it as a favourite to your browser or create a short-cut (or icon) on your desktop for future use.

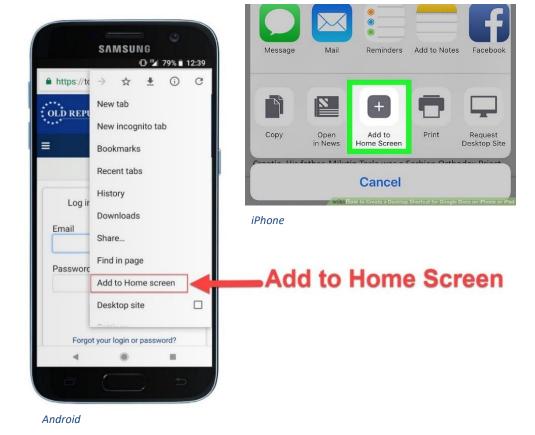

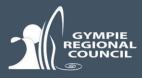

#### How do I turn on location services to identify my GPS location?

When you open the app, it will ask you permission to use your location. This will automatically turn on your location services. Alternatively, you can check your smartphone settings.

Simply go to Settings > Privacy > Location Services.

#### How to turn Location Services on or off for specific apps

- 1. Go to Settings > Privacy > Location Services.
- 2. Make sure that Location Services is on.
- 3. Scroll down to find the app.
- 4. Tap the app and select an option:
  - Never: Prevents access to Location Services information.
  - Ask Next Time: This allows you to choose Always While Using App, Allow Once, or Don't Allow.
  - While Using the App: Allows access to Location Services only when the app or one of its features is visible on screen. If an app is set to While Using the App, you might see your status bar turn blue with a message that an app is actively using your location.
  - Always: Allows access to your location even when the app is in the background.

From here, apps should provide an explanation of how the app will use your location information. Some apps might offer only two options. Learn more about privacy and Location Services.

| <b>VPIN</b>               | acy Locatio                                                                           | on Services                                                                                                    |   |
|---------------------------|---------------------------------------------------------------------------------------|----------------------------------------------------------------------------------------------------|---|
|                           |                                                                                       |                                                                                                    |   |
| Loca                      | tion Services                                                                         |                                                                                                    | ) |
| Privacy Alerts            |                                                                                       |                                                                                                    | > |
| sourc<br>deterr<br>Servic | ed Wi-Fi hotspot and<br>nine your approxima<br>ces & Privacy<br>ion Services settings | 25, Bluetooth, and crowd-<br>d cell tower locations to<br>ite location. About Location<br>also apply to your Apple |   |
| Share My Location         |                                                                                       |                                                                                                    | > |
| This if                   | >hone is being used                                                                   | for location sharing.                                                                                              |   |
|                           | Calendar                                                                              | While Using                                                                                                    | > |
| ۵                         | Camera                                                                                | ✓ While Using                                                                                                    | > |
|                           | Find My                                                                               | 4 100-11-11-1-11                                                                                                   | > |
| 0                         | Find wiy                                                                              | 🔺 While Using                                                                                                    |   |
| 0<br>1                    | Home                                                                                  | While Using                                                                                                    | > |
| 0<br>1<br>8<br>8          |                                                                                       |                                                                                                    |   |
|                           | Home                                                                                  | While Using                                                                                                    | > |

#### Do I have to upload a geotagged photo?

All records are validated by Council staff and shared with the Queensland Government's wildlife database, *Wildnet*. Preference is given to observations where a geostamped photo has been uploaded or where you have filled out your full name.

For Android (including Samsung) phones, you may also need to enable your photos to be geotagged. We recommend you take your photo using a free app called TimeStamp Camera Basic.

#### How do I use 'TimeStamp Camera Basic'?

Download and install this free camera app,

Use this camera to take a photo and it will automatically place a watermark on your photo with the GPS location, accuracy, date, time.

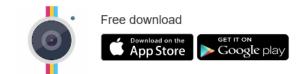

**Timestamp Camera** 

ensuring you allow all permissions asked for and that your location services are turned on. Photos are saved to your standard photo gallery on your phone. Click on the clock icon, select 'format'

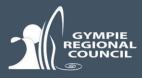

and ensure you turn on the GPS location (lat/long) in the settings of the app (scroll down to the 2<sup>nd</sup> option below 'none' in the dropdown list). You can even display a small map on your photo. You will only have to set this up once.

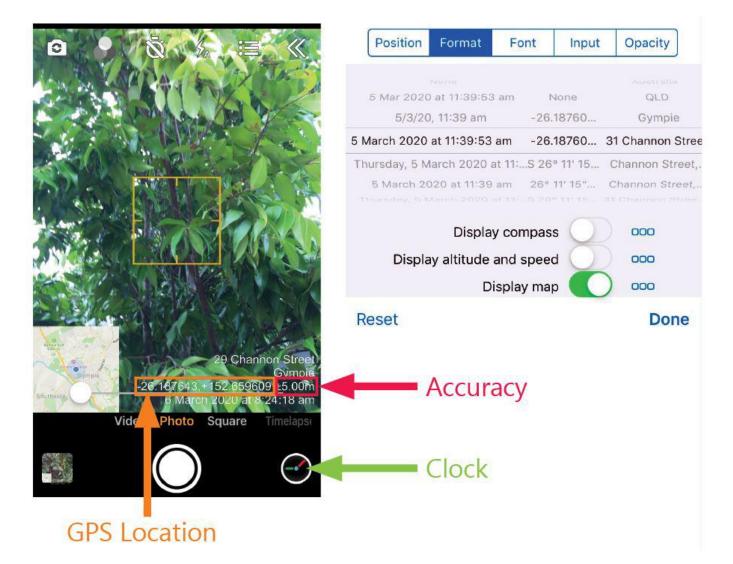

Please limit to 1 attachment per record. Additional photos or attachments for verification of a species, can be sent to environment@gympie.qld.gov.au.

#### Can I make my record confidential?

You can opt to keep your record confidential if you do not wish it to be displayed on the map. Any data shared with *Wildnet* will also remain confidential.

\*Confidential *Wildnet* species: Locations of certain fauna species are kept confidential (these species will have an \* next to their name). These species can be recorded but they will not display on the map.

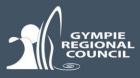

Note: Unfortunately, photos currently fail to upload for confidential species. Until this is resolved, please email photos to environment@gympie.qld.gov.au and put the Observation number in the subject line. We will inform you when this issue is resolved.

#### What if I am unsure if it is a threatened species?

All records will be validated by Council staff. If you would like verification for a threatened species, please contact an experienced wildlife observer or otherwise please contact or send photos through to a Council officer at environment@gympie.qld.gov.au.

A list of threatened species within the Gympie Region is found by clicking on the information tool (1) for each form. Links to further information on species or local community groups can also be found here.

#### Can I submit a record outside of the Gympie region?

Records can only be submitted within the Gympie Regional Council area or up to 1km from outside its boundary. Please note, threatened marine species within 1km of the coastline can be recorded.

#### Can I mark a location on the map by entering GPS coordinates?

Yes, you may enter GPS coordinates (such as 152.659839, -26.187692) instead of an address. The App will automatically suggest correct formatting.

#### Can I upload an audio file instead of a photo?

Yes, you may upload audio files. This may be particularly useful for frog and bird species as well as koalas. Please keep audio files short. Timestamp Camera Basic also supports video files although these files should be kept short to restrict file size.

#### If I see the same koala visiting the same tree, how often should I record the koala?

If you regularly see a koala in your back yard, you can re-open your previous report to add a comment, rather than make a new report. This feature helps to remove duplication of data. However, if it has been a year since your recording please make a new record.

#### Do I record all native wildlife that cross the road or just injured or deceased animals?

Please record all injured and deceased native animals you come across. Please also record slow moving animals like turtles and echidnas that are crossing the road or that you can relocate safely off the road. Please do not record kangaroos and wallabies that cross the road in front of you, only those that have been hit to help Council identify black spot areas.

#### What if I am having trouble submitting a record?

If the app won't load on your smartphone, please clear your browser history and refresh the page. If this does not work, you can contact Council by email on environment@gympie.qld.gov.au.